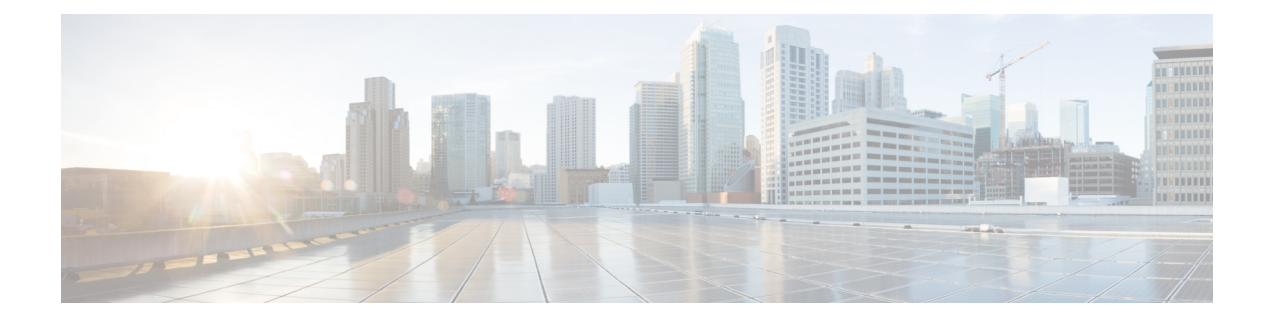

# **Configuring Online Diagnostics**

This chapter describes how to configure the generic online diagnostics (GOLD) feature on Cisco NX-OS devices.

This chapter contains the following sections:

- About Online [Diagnostics,](#page-0-0) on page 1
- Guidelines and Limitations for Online [Diagnostics,](#page-3-0) on page 4
- Default Settings for Online [Diagnostics,](#page-3-1) on page 4
- Configuring Online [Diagnostics,](#page-4-0) on page 5
- Verifying the Online Diagnostics [Configuration,](#page-8-0) on page 9
- [Configuration](#page-8-1) Examples for Online Diagnostics, on page 9

# <span id="page-0-0"></span>**About Online Diagnostics**

With online diagnostics, you can test and verify the hardware functionality of the device while the device is connected to a live network.

The online diagnostics contain tests that check different hardware components and verify the data path and control signals. Disruptive online diagnostic tests (such as the disruptive loopback test) and nondisruptive online diagnostic tests (such as the ASIC register check) run during bootup, line module online insertion and removal (OIR), and system reset. The nondisruptive online diagnostic tests run as part of the background health monitoring, and you can run these tests on demand.

Online diagnostics are categorized as bootup, runtime or health-monitoring diagnostics, and on-demand diagnostics. Bootup diagnostics run during bootup, health-monitoring tests run in the background, and on-demand diagnosticsrun once or at user-designated intervals when the device is connected to a live network.

### **Bootup Diagnostics**

Bootup diagnostics run during bootup and detect faulty hardware before Cisco NX-OS brings a module online. For example, if you insert a faulty module in the device, bootup diagnostics test the module and take it offline before the device uses the module to forward traffic.

Bootup diagnostics also check the connectivity between the supervisor and module hardware and the data and control paths for all the ASICs. The following table describes the bootup diagnostic tests for a module and a supervisor.

#### **Table 1: Bootup Diagnostics**

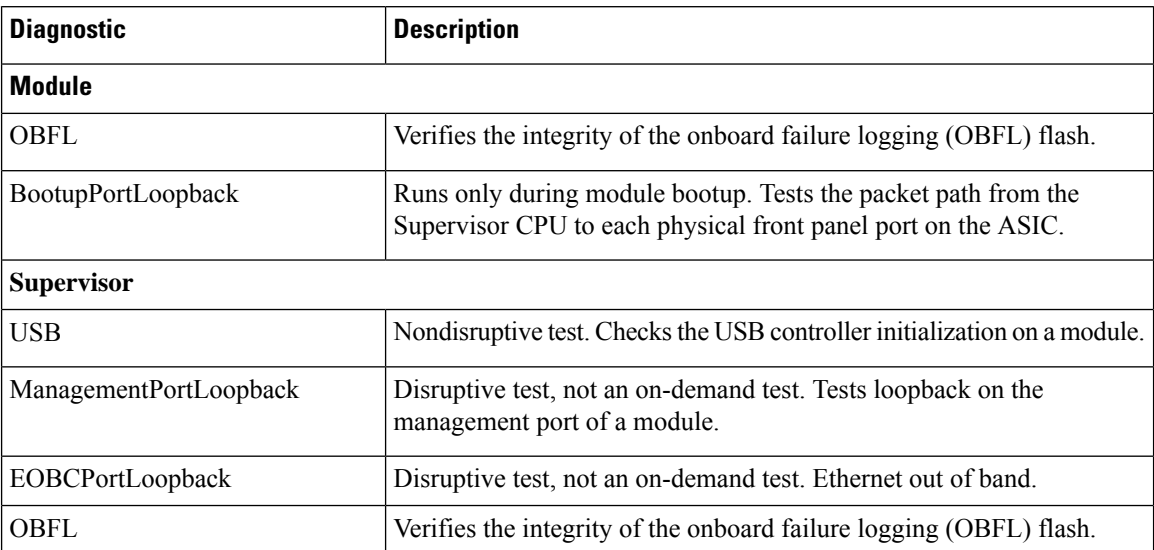

Bootup diagnostics log failures to onboard failure logging (OBFL) and syslog and trigger a diagnostic LED indication (on, off, pass, or fail).

You can configure the device to either bypass the bootup diagnostics or run the complete set of bootup diagnostics.

### **Runtime or Health Monitoring Diagnostics**

Runtime diagnostics are also called health monitoring (HM) diagnostics. These diagnostics provide information about the health of a live device. They detect runtime hardware errors, memory errors, the degradation of hardware modules over time, software faults, and resource exhaustion.

Health monitoring diagnostics are nondisruptive and run in the background to ensure the health of a device that is processing live network traffic. You can enable or disable health monitoring tests or change their runtime interval.

The following table describes the health monitoring diagnostics and test IDs for a module and a supervisor.

| <b>Diagnostic</b> | <b>Default Interval</b> | <b>Default Setting</b> | <b>Description</b>                                                             |
|-------------------|-------------------------|------------------------|--------------------------------------------------------------------------------|
| Module            |                         |                        |                                                                                |
| ACT <sub>2</sub>  | 30 minutes              | active                 | Verifies the integrity of the security<br>device on the module                 |
| ASICRegisterCheck | minute                  | active                 | Checks read/write access to scratch<br>registers for the ASICs on a<br>module. |
| PrimaryBootROM    | 30 minutes              | active                 | Verifies the integrity of the primary<br>boot device on a module.              |

**Table 2: Health Monitoring Nondisruptive Diagnostics**

 $\mathbf l$ 

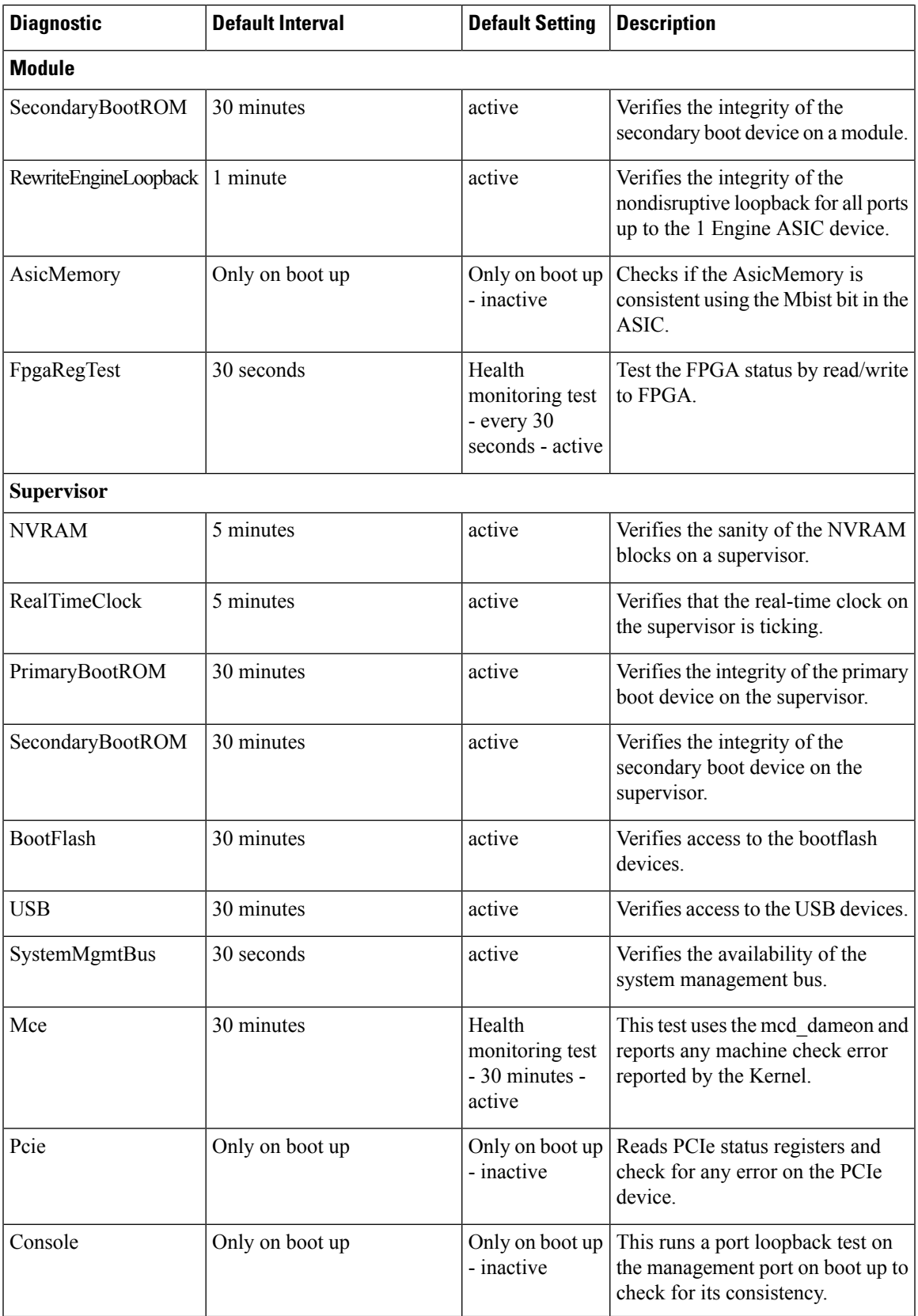

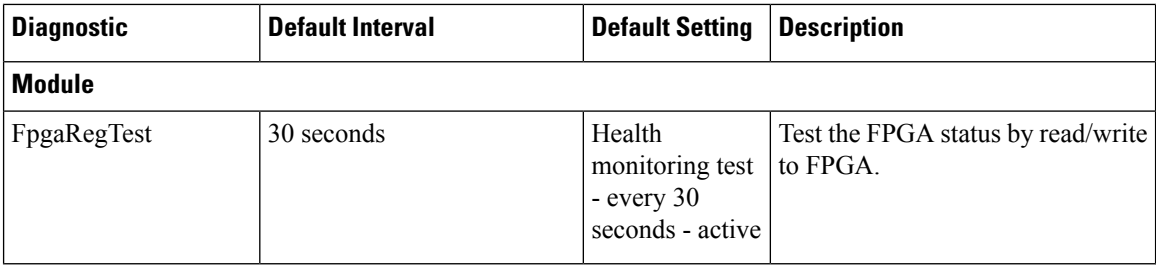

### **On-Demand Diagnostics**

On-demand tests help localize faults and are usually needed in one of the following situations:

- To respond to an event that has occurred, such as isolating a fault.
- In anticipation of an event that may occur, such as a resource exceeding its utilization limit.

You can run all the health monitoring tests on demand. You can schedule on-demand diagnostics to run immediately.

You can also modify the default interval for a health monitoring test.

### <span id="page-3-0"></span>**Virtualization Support**

Online diagnostics are virtual routing and forwarding (VRF) aware. You can configure online diagnostics to use a particular VRF to reach the online diagnostics SMTP server.

# **Guidelines and Limitations for Online Diagnostics**

Online diagnostics has the following configuration guidelines and limitations:

- You cannot run disruptive online diagnostic tests on demand.
- The BootupPortLoopback test is not supported.
- Interface Rx and Tx packet counters are incremented (approximately four packets every 15 minutes) for ports in the shutdown state.
- The PortLoopback test is periodic, so the packet counter is incremented on admin down ports every 30 minutes. The test runs only on admin down ports. When a port is unshut, the counters are not affected.

# <span id="page-3-1"></span>**Default Settings for Online Diagnostics**

The following table lists the default settings for online diagnostic parameters.

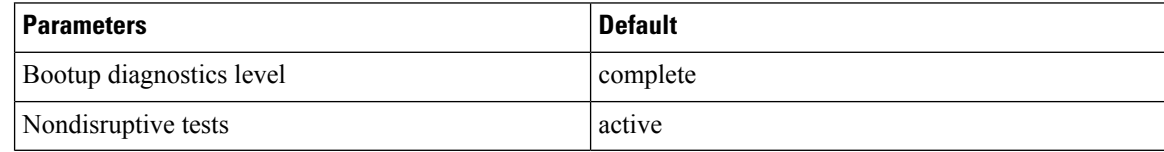

Ш

# <span id="page-4-0"></span>**Configuring Online Diagnostics**

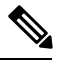

Be aware that the Cisco NX-OS commands for this feature may differ from those commands used in Cisco IOS. **Note**

### **Setting the Bootup Diagnostic Level**

You can configure the bootup diagnostics to run the complete set of tests, or you can bypass all bootup diagnostic tests for a faster module bootup time.

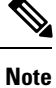

We recommend that you set the bootup online diagnostics level to complete. We do not recommend bypassing the bootup online diagnostics.

#### **SUMMARY STEPS**

- **1. configure terminal**
- **2. diagnostic bootup level** {**complete** | **minimal** | **bypass**}
- **3.** (Optional) **show diagnostic bootup level**
- **4.** (Optional) **copy running-config startup-config**

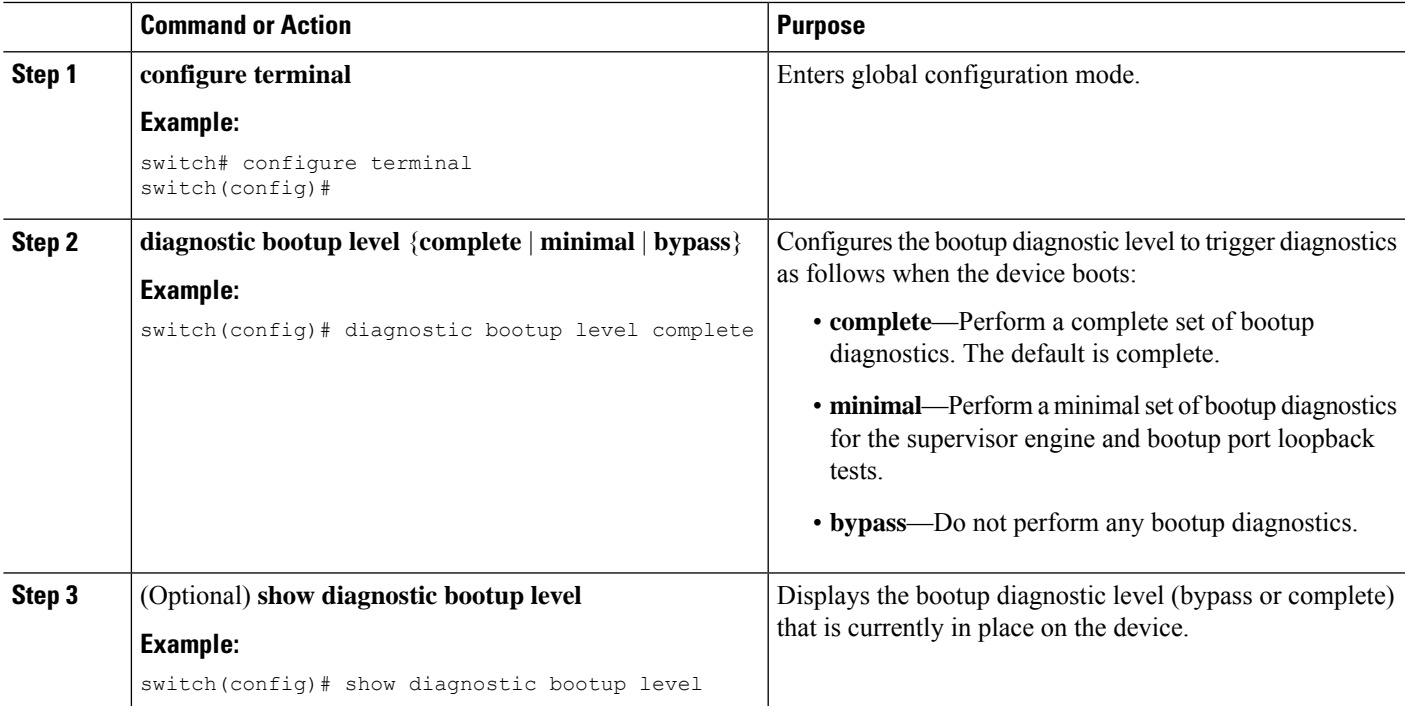

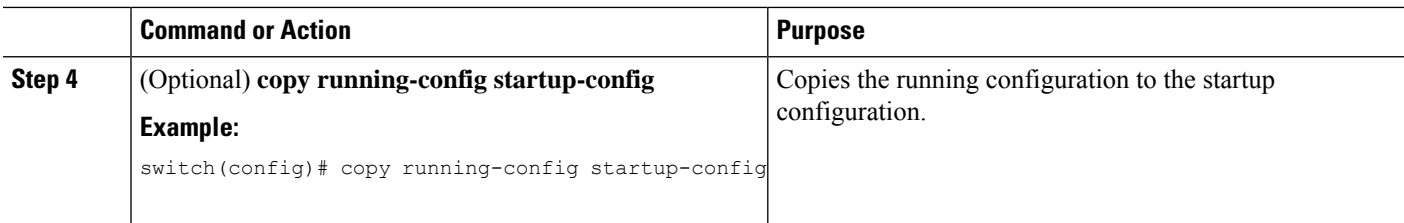

## **Activating a Diagnostic Test**

You can set a diagnostic test as active and optionally modify the interval (in hours, minutes, and seconds) at which the test runs.

#### **SUMMARY STEPS**

- **1. configure terminal**
- **2. diagnostic monitor interval module** *slot* **test** [*test-id* | *name* | **all**] **hour** *hour* **min** *minute* **second** *second*
- **3.** [**no**] **diagnostic monitor module** *slot* **test** [*test-id* | *name* | **all**]
- **4.** (Optional) **show diagnostic content module** {*slot* | **all**}

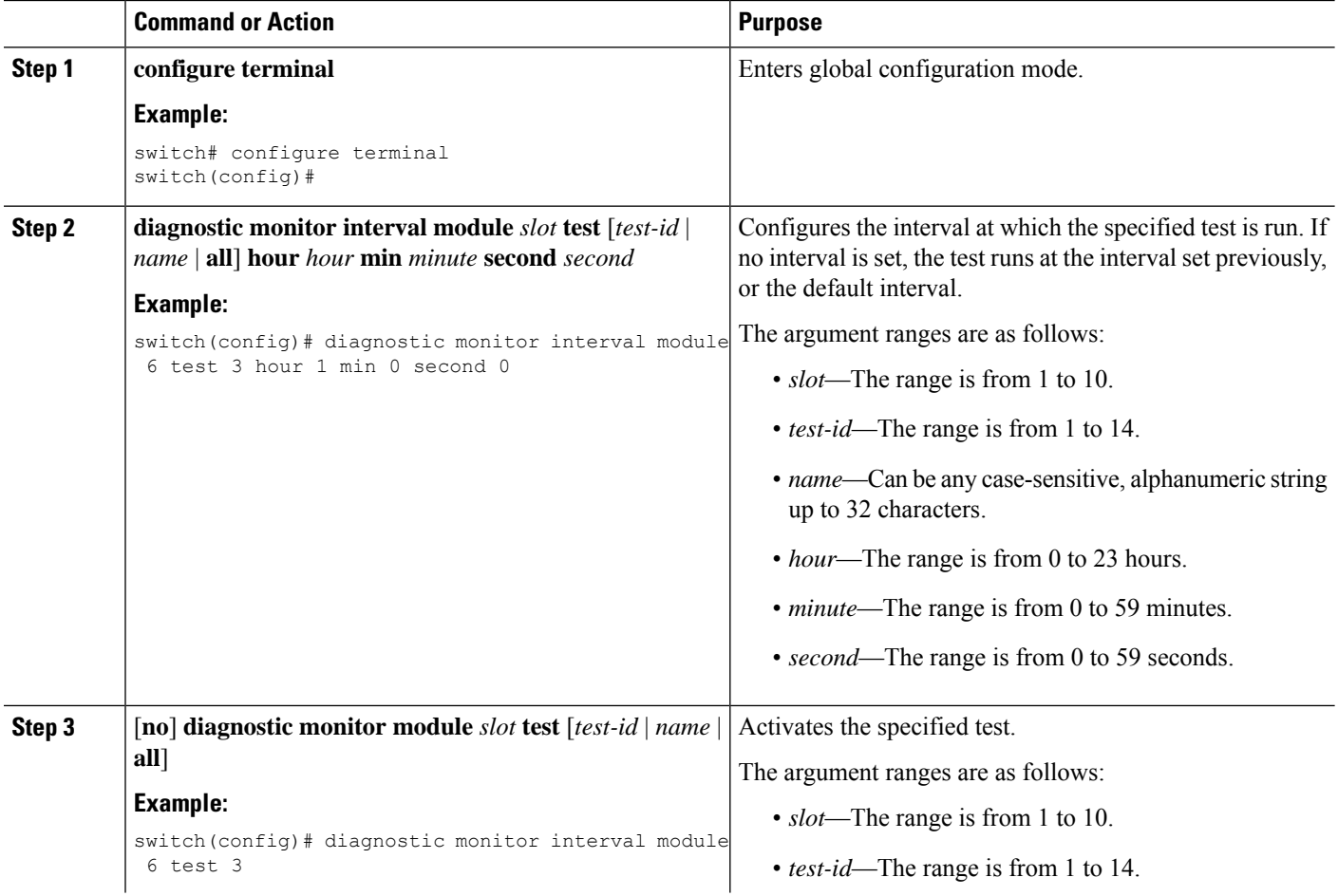

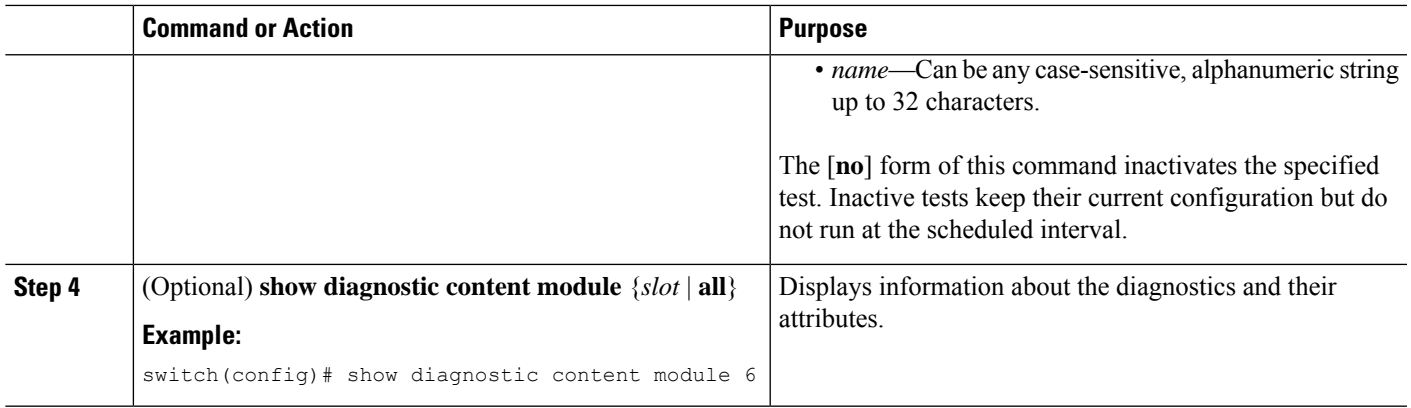

## **Starting or Stopping an On-Demand Diagnostic Test**

You can start or stop an on-demand diagnostic test. You can optionally modify the number of iterations to repeat this test, and the action to take if the test fails.

We recommend that you only manually start a disruptive diagnostic test during a scheduled network maintenance time.

#### **SUMMARY STEPS**

- **1.** (Optional) **diagnostic ondemand iteration** *number*
- **2.** (Optional) **diagnostic ondemand action-on-failure** {**continue failure-count** *num-fails* | **stop**}
- **3. diagnostic start module** *slot* **test** [*test-id* | *name* | **all** | **non-disruptive**] [**port** *port-number* | **all**]
- **4. diagnostic stop module** *slot* **test** [*test-id* | *name* | **all**]
- **5.** (Optional) **show diagnostic status module** *slot*

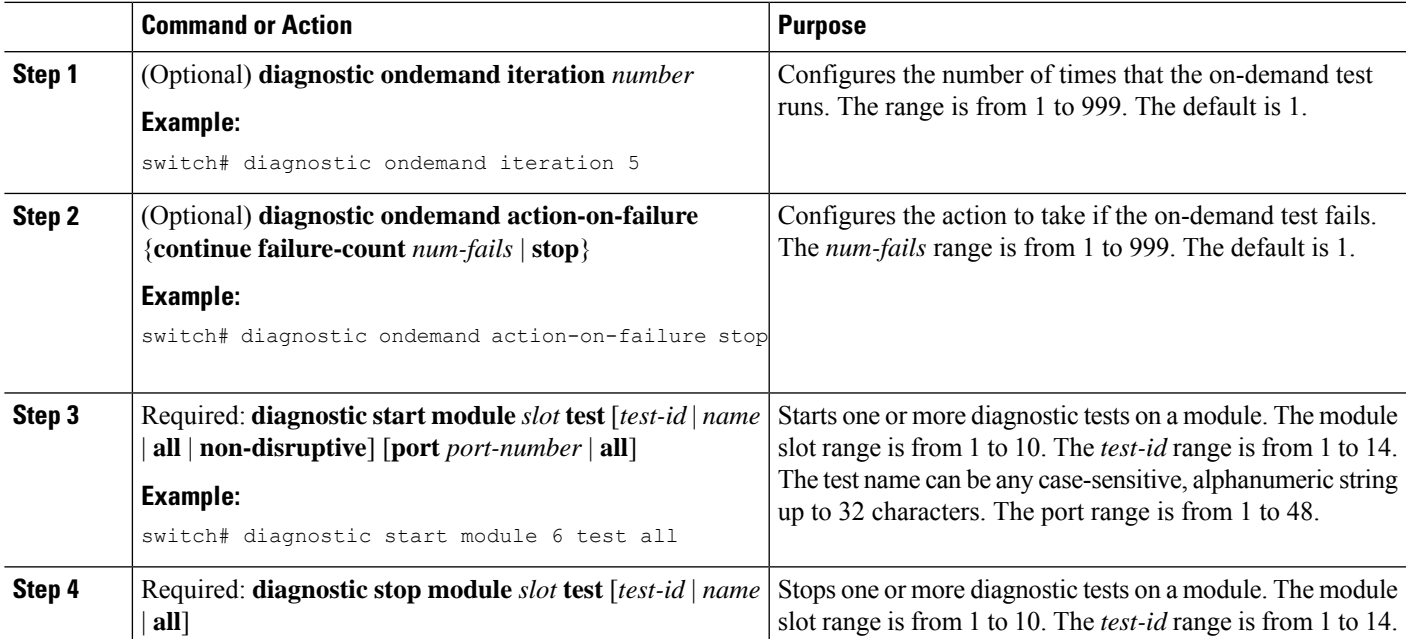

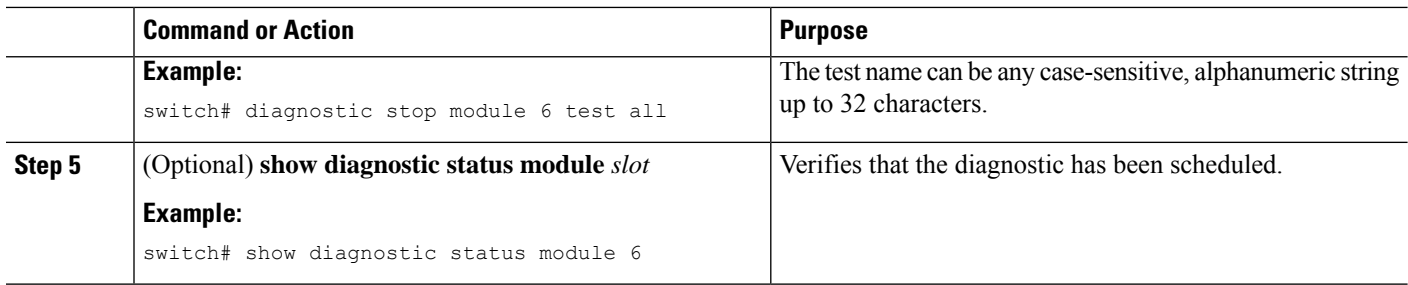

## **Simulating Diagnostic Results**

You can simulate a diagnostic test result.

#### **SUMMARY STEPS**

**1. diagnostic test simulation module** *slot* **test** *test-id* {**fail** | **random-fail** | **success**} [**port** *number* | **all**]

#### **DETAILED STEPS**

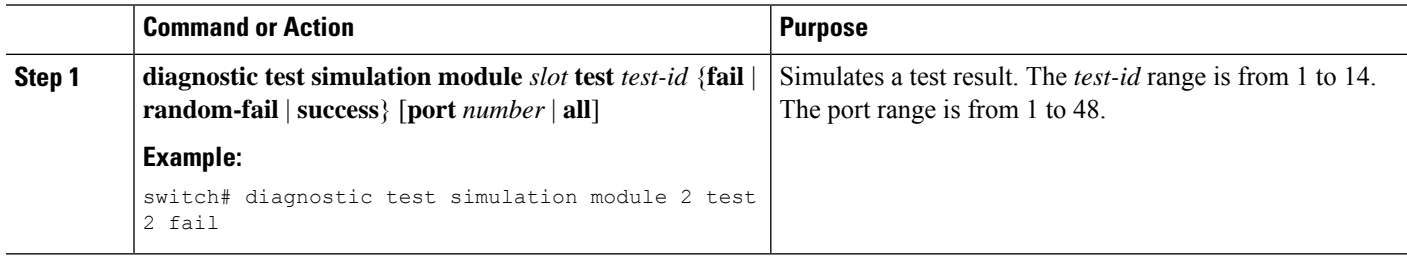

## **Clearing Diagnostic Results**

You can clear diagnostic test results.

#### **SUMMARY STEPS**

- **1. diagnostic clear result module** [*slot* | **all**] **test** {*test-id* | **all**}
- **2. diagnostic test simulation module** *slot* **test** *test-id* clear

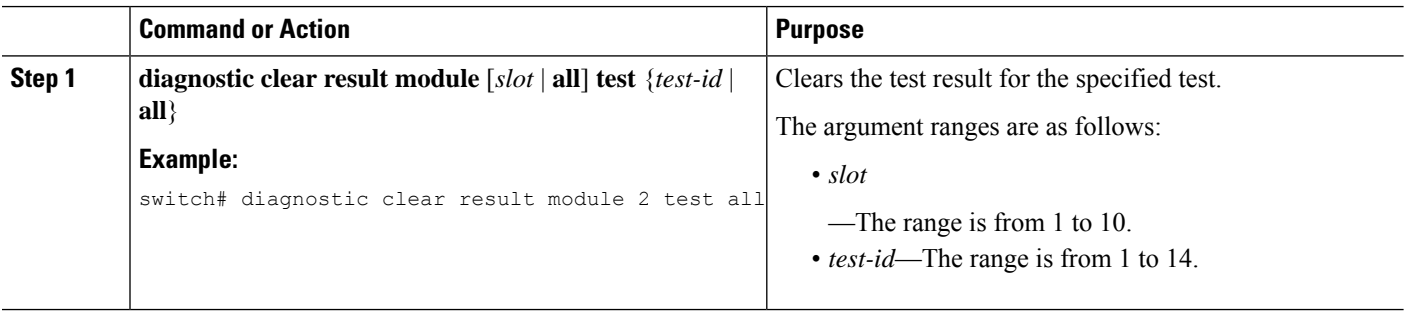

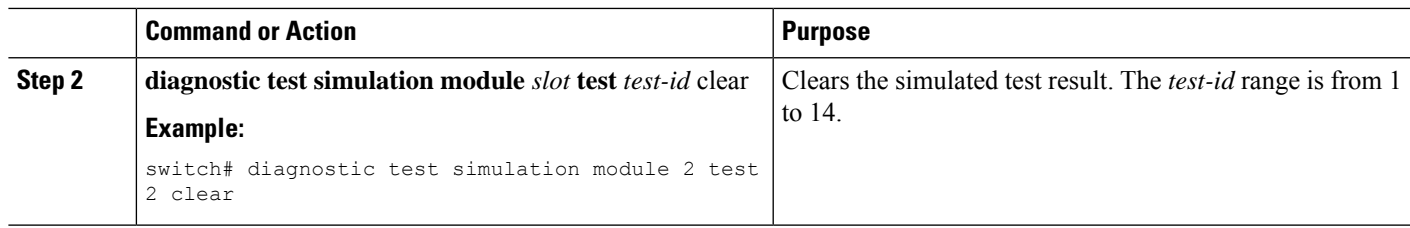

# <span id="page-8-0"></span>**Verifying the Online Diagnostics Configuration**

To display online diagnostics configuration information, perform one of the following tasks:

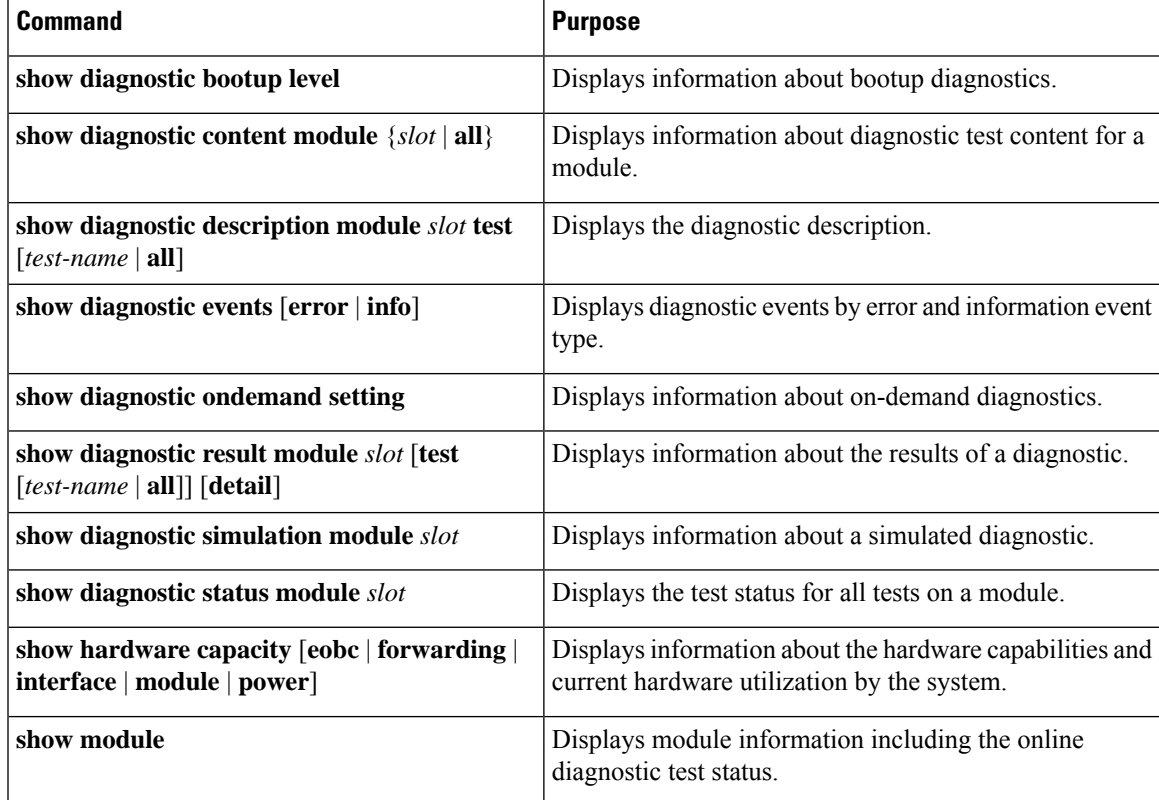

# <span id="page-8-1"></span>**Configuration Examples for Online Diagnostics**

This example shows how to start all on-demand tests on module 6:

diagnostic start module 6 test all

This example shows how to activate test 2 and set the test interval on module 6:

```
configure terminal
diagnostic monitor module 6 test 2
diagnostic monitor interval module 6 test 2 hour 3 min 30 sec 0
```
 $\mathbf I$ 

i.